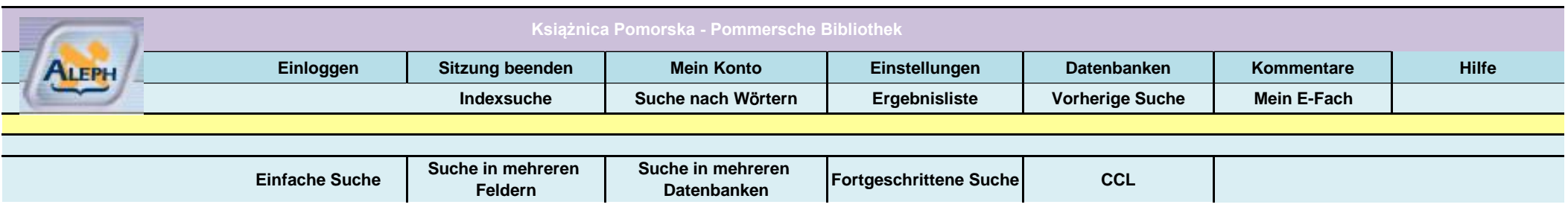

Wenn Autor oder Titel bekannt, wähle "INDEXSUCHE"

Suche in Sondersammlung oder Suche nach ausgewählten Dokumenttypen; wähle "DATENBANKEN"

Code und Feldname für Suche nach Sammlungsname oder Dokumentenart: wähle "DATEI"

## **Suche im gesamten Dokument (Suche nach W**ö**rtern)**

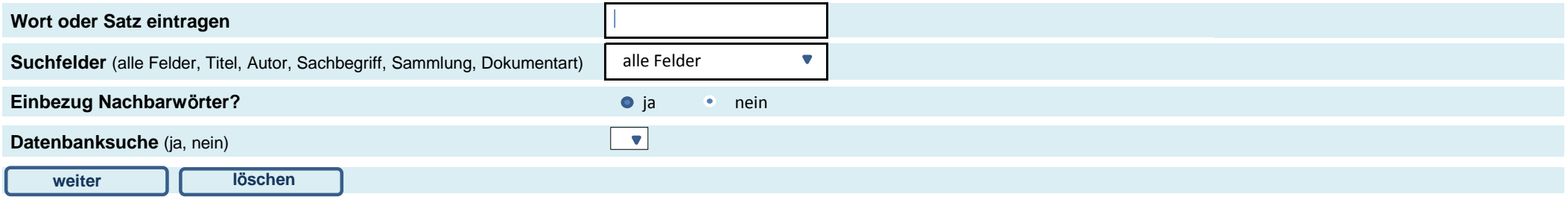

## **Suche eingrenzen auf:**

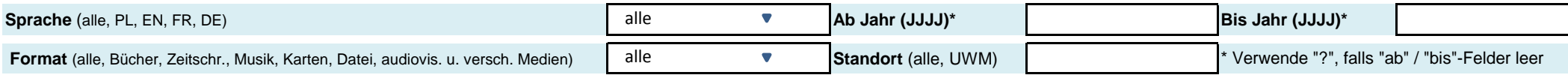

## **Empfehlungen für die Suche:**

- Bei Wahl "Einbezug Nachbarwörter" kann "touristischer Atlas" eingegeben werden und System versteht, dass Einträge gesucht sind, die das Wort "touristischer" NEBEN dem Wort "Atlas" enthalten.

- Die Einträge sind unempfindlich gegenüber Gross- und Kleinschreibungen.

- Es können logische Operatoren wie AND und OR bei der Suche verwendet werden

- Verwende ein Fragezeichen (?) für Einträge, die nur einen Teil des gesuchten Wortes enthalten; "?" kann auch für die Suche nach verschiedenen Schreibweisen eines Wortes verwendet werden.

*Anmerk. d. Übers.: Unter "Preferencje" (Einstellungen) > Język (Sprache) kann als Suchmaskensprache "English" eingestellt werden*